## 数据库管理

连接了关系数据源后,需要选择数据库中的各类资源到系统中,才能对数据源中各类资源进行深加工。

数据库管理是指根据需要添加数据库的资源(主要是表、视图、存储过程)到数据源下,以便在创建可视 化查询、业务主题等时候可以直接拖拽选择字段。

文档目录:

[界面介绍](#page-0-0)

## 操作入口

• 在资源目录区要管理的数据源的右键菜单选择 数据库管理,进入"数据库管理"界面。

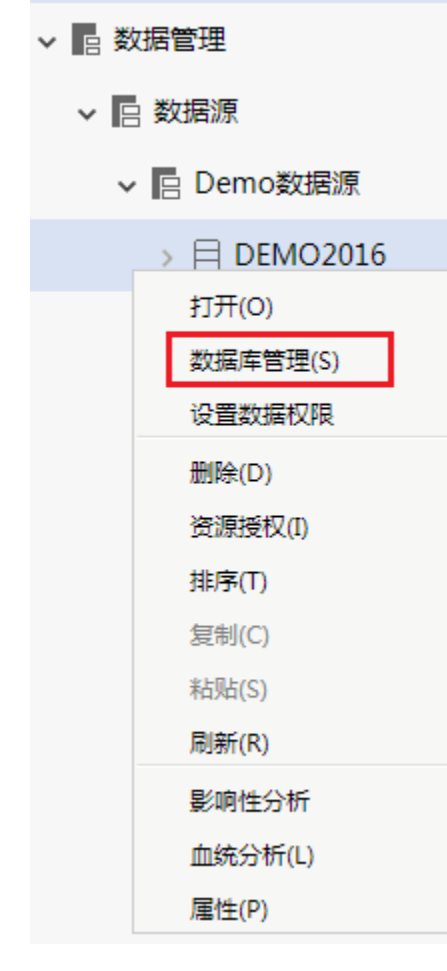

## <span id="page-0-0"></span>界面介绍

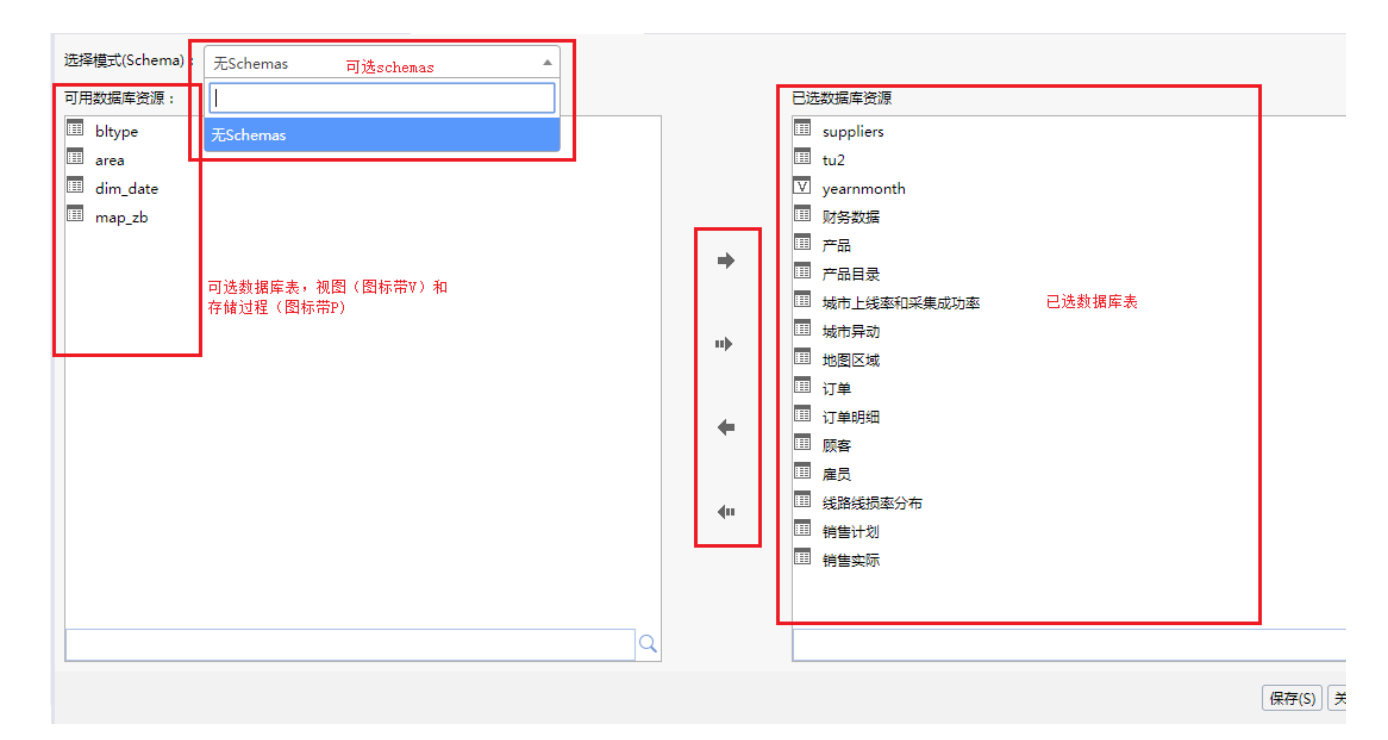

"关系数据库管理"界面说明如下:

- Schema下拉列表:该列表列出了当前数据库中所有的Schema,支持在Schema框中进行关键字模糊搜索。
- 可用数据库表区:该区域将根据用户所选择的Schema列出所有的数据库资源,以供用户进行选择。下面搜索区域可以对列出的数据表进行搜 索。
- 已选数据库表区:用户选择的数据库资源从"可用数据库表区"中转移到"已选数据库表区"。
- 操作按钮区:该区列出了所有的操作按钮,以供用户对数据库资源从"可用数据库表区"和"已选数据库表区"之间进行切换,按钮从上到下 依次为添加、添加所有、删除、删除所有。

添加完表、视图和存储过程后,点击保存成功后,则在数据源节点下会出现对应的Schema和表字段节点:

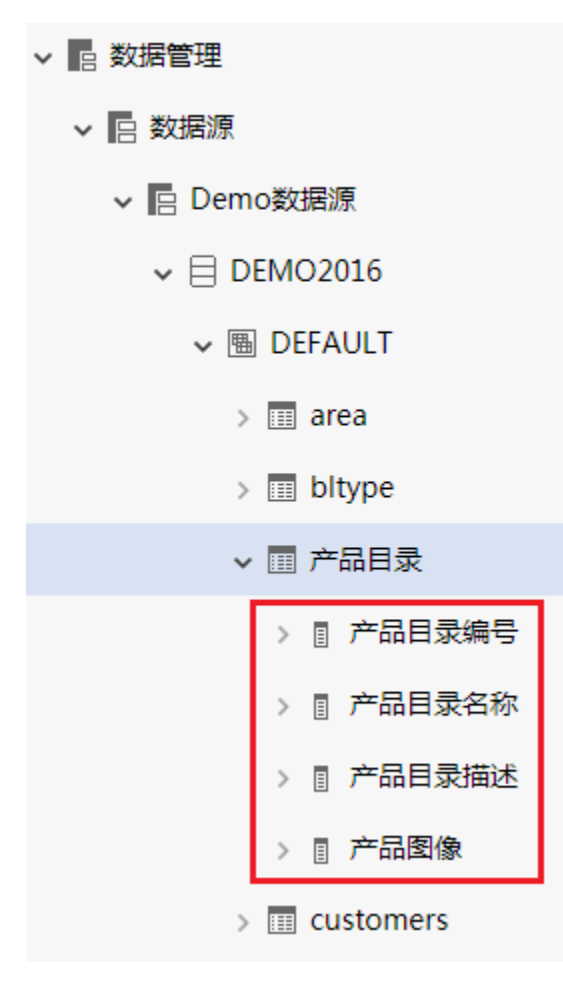

## 注意

- 数据库管理窗口中系统支持快速定位Schema功能: 在"选择Schema"的下拉框中,可以通过输入某Schema的名称进行精确搜索或模糊搜索,其 结果显示在下拉框中。
- 系统支持Oracle、Teradata、MySQL等数据库表和字段的注释作为别名。